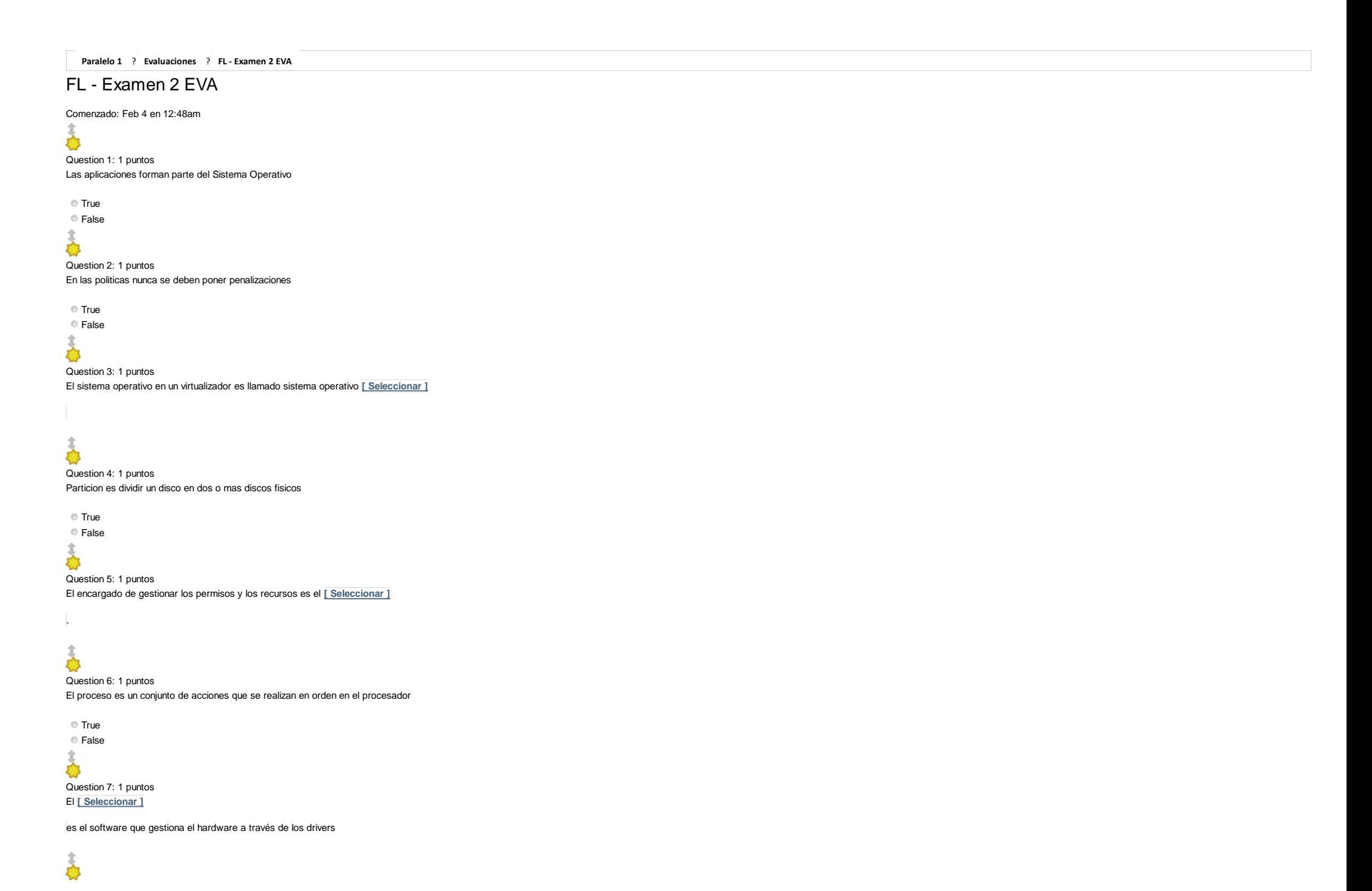

Question 8: 1 puntos

Particion es la division logica de los medios de almacenamiento

True False

 $\overline{\mathbf{a}}$ 

Question 9: 1 puntos

La partición SWAP es la memoria física que sirve de auxiliar de la memoria RAM

True

False

€

Question 10: 1 puntos

Un sistema operativo de red es un software que esta optimizado para proveer **[ Seleccionar ]**

a través de la red

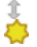

Question 11: 1 puntos Que comando podemos utilizar para crear atajos o crear nuevos comandos

man

alias

cd

comm

办

Question 12: 1 puntos

Que comando podemos usar para programar una tarea en un tiempo especifico

set hour

date

at

春

Question 13: 1 puntos

Cual de los siguientes es un procesador de texto

oul

awk

owk

aul

办

Question 14: 1 puntos Que comando muestra el calendario

 $e$  timetable

date

cal

 $\ddot{x}$ 

calendar

2 of 17

### ♦

Question 15: 1 puntos

Que comando nos permite cambiar los permisos de un archivp

- mod  $\bullet$  chmod
- set
- mov
- Ŏ

Question 16: 1 puntos

Que comando nos permite cambiar el dueño de un archivo

chown

- chuser
- $\bullet$  chgrp
- chname

 $\sum_{i=1}^{n}$ 

Question 17: 1 puntos

Que comando permite copiar archivos de un lugar a otro del sistema

mv cls

- $\bullet$  cp
- 

cd

### 办

Question 18: 1 puntos

Que comando me muestra la hora del siste,a

time

- date
- ?

nop

## ♦

Question 19: 1 puntos

Cual es el gestor de paquetes de debian

rm

- slakpkg
- debian PKG

dpkg

# 美

Question 20: 1 puntos Cual de los siguientes comandos muestra el estado de la conexion de red tipo ethernet

ethtool

- ethernet
- netview
- viewnet
- Ĉ

Question 21: 1 puntos

Que comando nos permite comparar dos ficheros para averiguar si son iguales

 $\text{\ensuremath{\mathfrak{m}}}$  cmp  $\bullet$  comp

cm

 $^{\circ}$  compare

### €

Question 22: 1 puntos

Que comando nos muestra la diferencias entre dos archivos

dif df difference

diff

春

Question 23: 1 puntos

Que comando permite la creacion de respaldos de sistemas de archivos ext 2 y ext 3

dupm dm

dump

dp

Ŏ

Question 24: 1 puntos

Que herramienta nos permite buscar archivos en el sistema

locate find

 $\bullet$  file log

春 Question 25: 1 puntos

Que comando nos muestra la cantidad de memoria RAM no utilizada en el sistema

free

memfree

 $e$  ram

mem

春

Question 26: 1 puntos

Que comando nos muestra una lista de usuarios conectados al sistema

where whois **finger** whole ń

Question 27: 1 puntos

Que comando nos permite cifrar un archivo

 $qcc$  $op$  gpp gdb

ggg

O

Question 28: 1 puntos

Que comando nos permite apagar el sistema

halt

comm

clear

stop

## 春

Question 29: 1 puntos

Que comando nos muestra las primeras 5 lineas de un archivo

head

edit

tail  $\bullet$  top

春

Question 30: 1 puntos

Que comando nos muestra las ultimas lineas que hemos introducido en la linea de comandos

view

head

**b** history

up 1

# Ŏ

Question 31: 1 puntos Que comando nos permite configurar la configuracion de red

 $\bullet$  ip

 $\bullet$  ipconfig

netstat  $\bullet$  ifconfig

## $\sum_{i=1}^{n}$

Question 32: 1 puntos

Que comando nos muesta la tabla de IPs de acuerdo al prefijo CIDR

```
\bullet ip
 iptable
 \bullet ifconfig
 \bullet iptab
O
Question 33: 1 puntos
```
Que comando me permite parar un proceso

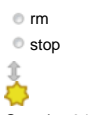

halt  $\bullet$ kill

Question 34: 1 puntos

Que comando me permite parar todos los procesos de un grupo

- haltallrmall
- killall **C** stopall
- 
- Ò

Question 35: 1 puntos

Que comando nos muestra la informacion de los ultimos usuarios conectados al sistema

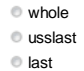

whois

# $\overline{\mathbf{a}}$

Question 36: 1 puntos

Que comando nos permite crear enlaces simbolicos

enlazar lk

link

ln

春

Question 37: 1 puntos

Que comando me permite desconectar del sistema

bye

- **logout**
- comm
- login
- ♦

Question 38: 1 puntos Que comando nos permite eliminar archivos

remove rm recuve rv Ò

Question 39: 1 puntos Cuales de los siguientes son editores de texto en Linux

nano

pico notepad enano editor

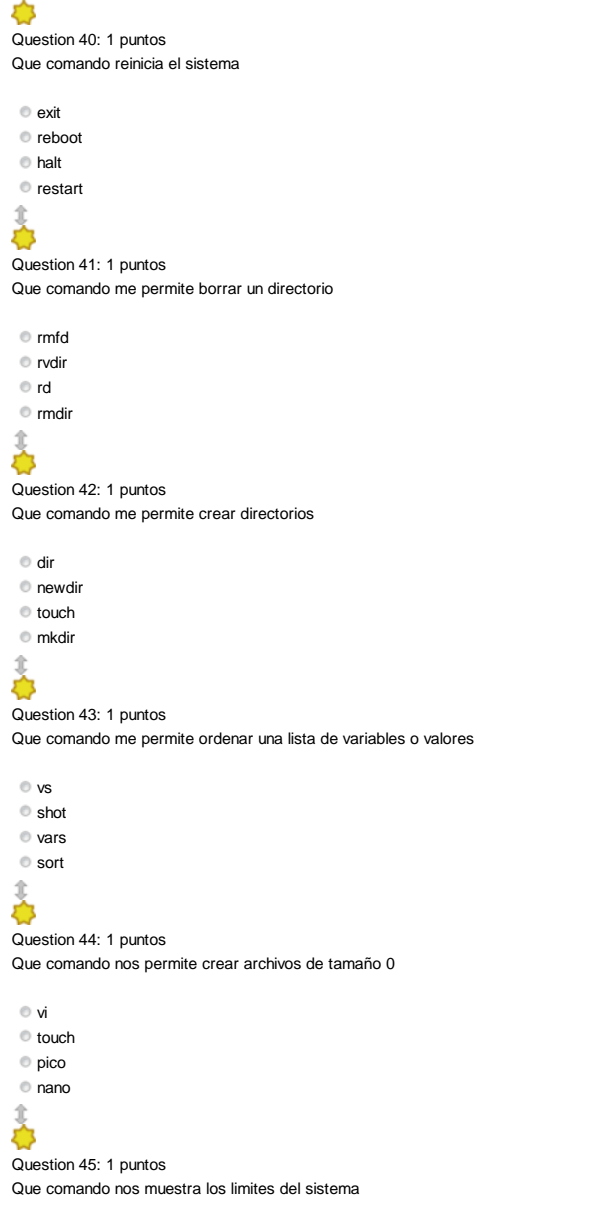

size

ulimit **SysSize** 

limit

#### O

Question 46: 1 puntos

Que comando nos permite desmontar un CD en el sistema

unmount

- umount
- unmo
- umnt

# $\overline{\mathbf{a}}$

Question 47: 1 puntos

Que comando nos muestra informacion basica del sistema

stmp sis uname

system

# ♦

Question 48: 1 puntos

Que comando nos retorna la direcion en la que un archivo se encuentra

whois

where

whereis

were

Ŏ

Question 49: 1 puntos Que comando nos indica que usuarios estan conectados

connected

who

whois

ifser

ò

Question 50: 1 puntos Que comando nos permite cambiar la clave de acceso al sistema

 $\bullet$  ps

passwd

pwd

hole

#### 办

Question 51: 1 puntos Linux es un sistema operativo derivado de UNIX

True False

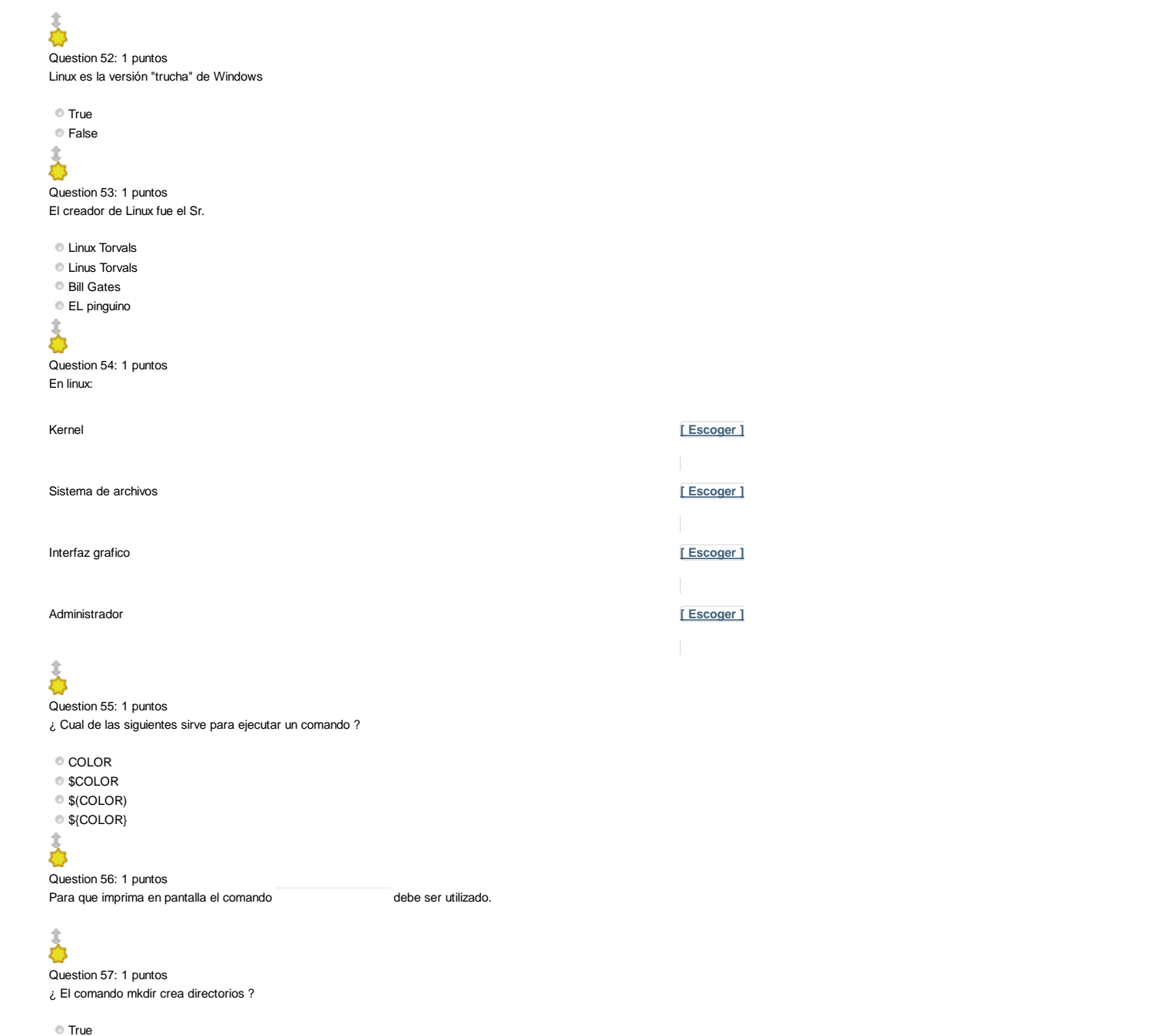

9 of 17

False

 $\hat{\mathbbm{L}}$ 

### ♦

Question 58: 1 puntos El sistema de archivos es el sistema de archivos mas utilizado en linux.

# Ŏ

Question 59: 1 puntos ¿ Sirve el comando *pico* para imprimir en pantalla ?

#### True

False

## わ

Question 60: 1 puntos El comando sirve para crear grupos

# Ò

Question 61: 1 puntos

El comando ls muestra en pantalla la lista completa de los directorios y los archivos

True

False

## €

Question 62: 1 puntos Cuales de las siguientes son distribuciones de linux

#### Fedora

OpenSuSe

Ubuntu

AIX

Solaris

#### $\ddot{\textbf{r}}$ Ŏ

Question 63: 1 puntos

El comando *rm -R* sirve para borrar de forma recursiva todos los archivos de una carpeta.

#### True

False

### €

Question 64: 1 puntos El comando *ln* sirve para crear enlances

True

False

# $\frac{1}{\sqrt{2}}$

Question 65: 1 puntos ¿ Cual es el comando utilizado para crear directorios en Linux ?

mkdir

makedir

dirmake

chmod

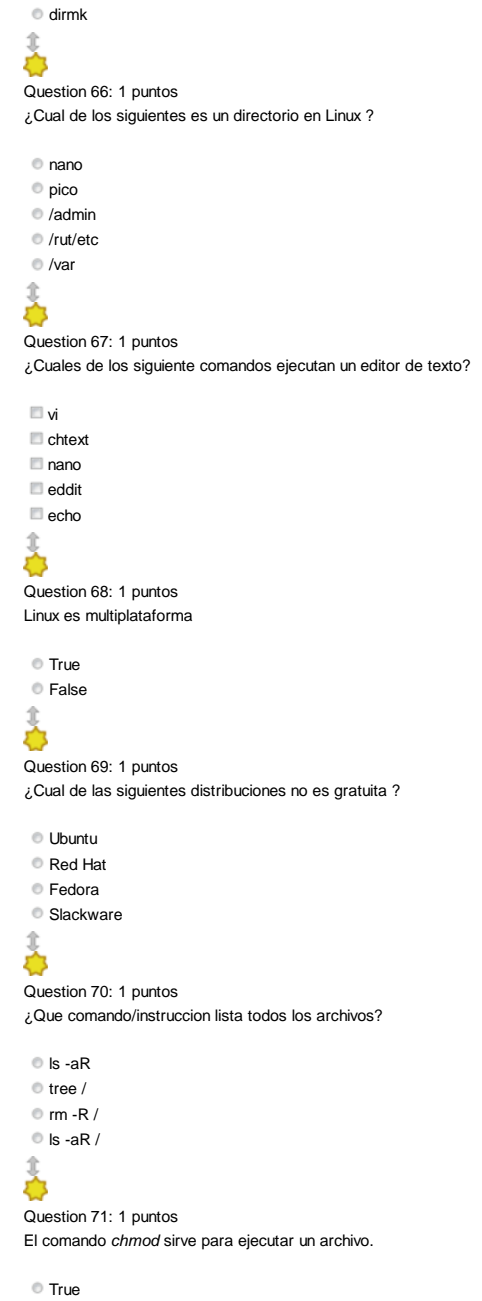

False

 $\hat{x}$ 

#### $\overline{\mathbf{a}}$

Question 72: 1 puntos El comando *mv* solo sirve para mover archivos.

True

False

O

Question 73: 1 puntos

Los permisos 700 permiten a cualquier usuario poder leer, escrivir y ejecutar el archivo.

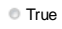

False

♦

Question 74: 1 puntos

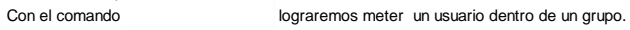

# €

Question 75: 1 puntos ¿Que significa la primera linea ( #!/bin/sh ) de cualquier script de shell ?

Comentario

- La ubicacion donde esta guardado el programa
- El nombre del programa
- Donde esta ubicado el interprete de comandos

## 办

Question 76: 1 puntos El comando *ls* sirve para cambiarse de directorio

#### True

False

## O

Question 77: 1 puntos

¿Cual es el programa utilizado para compilar c y c++?

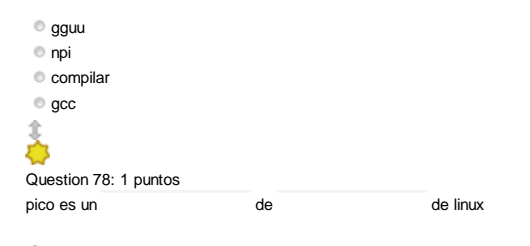

## O

Question 79: 1 puntos ¿Que servicio hay que levantar para poder compartir recurso con Windows ?

### $\overline{\mathbf{a}}$

Question 80: 1 puntos De las siguientes, ¿Cual/cuales no son distribuciones de Linux ?

Android

- **Mandriva**
- $\Box$  OS X
- Microsoft Windows
- Slackware
- Red Hat

E)

```
Question 81: 1 puntos
```
¿ Cual de las siguientes lineas de código tiene errores, sabiendo que AZUL es el codigo ya establecido para el color azul ?

echo "\$(AZUL) El texto esta escrito en azul "

- echo "{\$AZUL} El texto esta escrito en azul "
- echo e "\$(AZUL) El texto esta escrito en azul "
- echo e "{\$AZUL} El texto esta escrito en azul "

# Ŏ

Question 82: 1 puntos ¿ La escritura correcta para la sentencia *if* en un shell script es ? Conteniendo VAR y VAR2 cadenas de caracteres

f (  $SVAR -eq$  \$VAR2 )

- $\bullet$  if [  $VAR == VAR2$  ]
- f [ \$VAR -eq \$VAR2 ]
- $\bullet$  if (  $VAR == VAR2$  )

# €

Question 83: 1 puntos El comando *read -p* sirve para ingresar una frase seguida de la variable donde se va a guardar el valor

True

False

# ă

Question 84: 1 puntos El comando shift sirve para cambiar la prioridad de dos a uno

#### True

False

# 髙

Question 85: 1 puntos La sintaxis de while es:

*while [CONDICION]*

*do SENTENCIA SENTENCIA*

 *...*

*done*

True

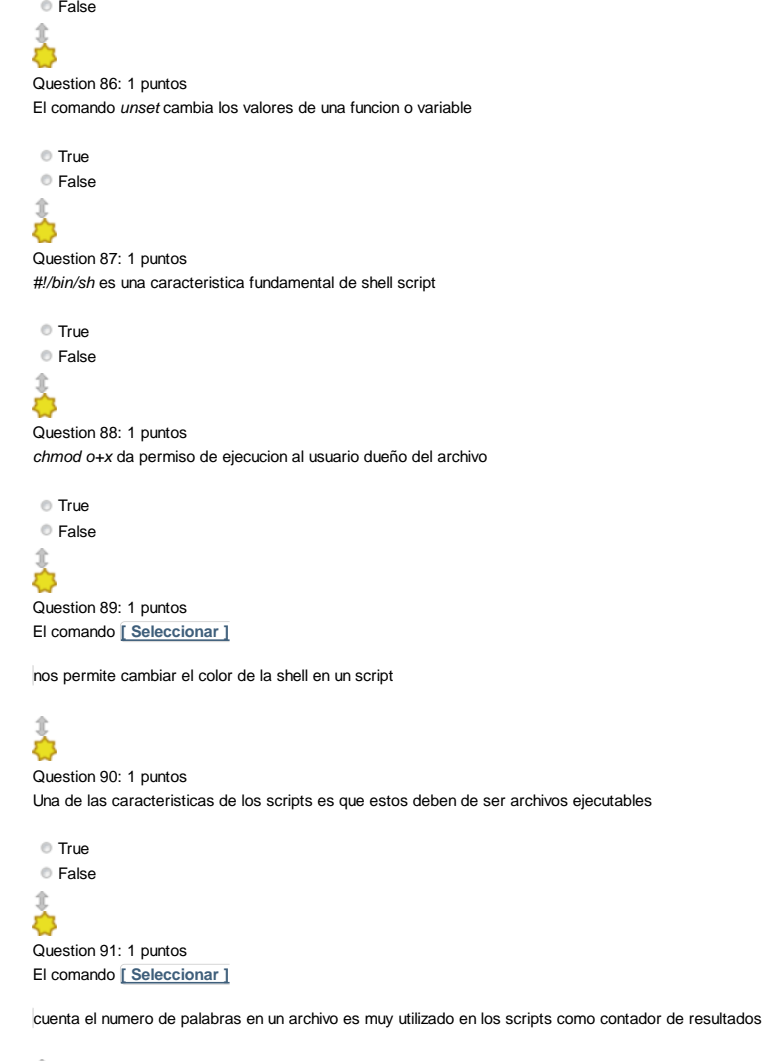

Â

Question 92: 1 puntos Teniendo el código:

*USER1="Juan" echo "Introduzca el usuario" read USER2 ; if [ "\$USER2" != "" ] then USER1=USER1;*

Que guarda la variable USER1 cuando a la pregunta de"introduzca el usuario" se le escribe "Pepe"

PepeJuan

Juan

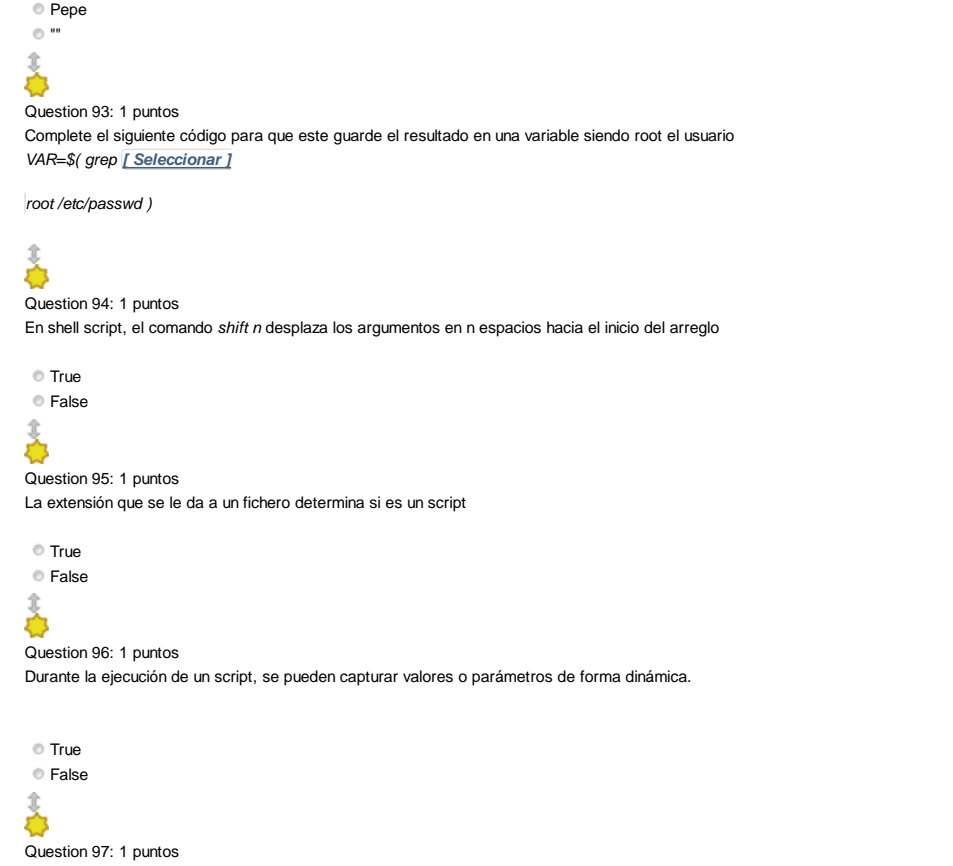

Para filtrar las palabras que comienzan con "L" en un script puedo utilizar : *grep "^L" = Nombre\_de\_Archivo*

True

False

O

- Question 98: 1 puntos En que linea de las siguientes esta el error:
- 1- *while [ \$USUARIO != "" ]*
- 2- *do*
- 3- *echo \$USUARIO*
- 4- *echo "\$USUARIO"*
- 5- *done*

£.

Linea 1Linea 2  $O$  Linea 4 Linea 5 Linea 3 Question 99: 1 puntos

Asumiendo que tengo los permisos necesarios, si ejecuto la siguiente linea dentro de un script, dejo la computadora apagada. *shutdown -r now*

True

False

美

Question 100: 1 puntos

Las funciones declaradas al final del archivo no pueden ser usadas jamas.

True

False

Enviar respuestas

- **[ Seleccionar ]**
- **esclavo**
- **amigo**
- **Invitado**
- **hipervisor**
- **[ Seleccionar ]**
- **administrador**
- **Sistema Operativo**
- **usuario**
- **[ Seleccionar ]**
- **North Bridge**
- **Interfaz de linea de comandos**
- **Controlador**
- **Kernel**
- **[ Seleccionar ]**
- **programas**
- **hardware**
- **usuarios**
- **recursos**
- **Servicio**
- **[ Escoger ]**
- **Administrator**
- **GNOME**
- **ext4**
- **fat16**
- **nucleo root**
- **zfs**